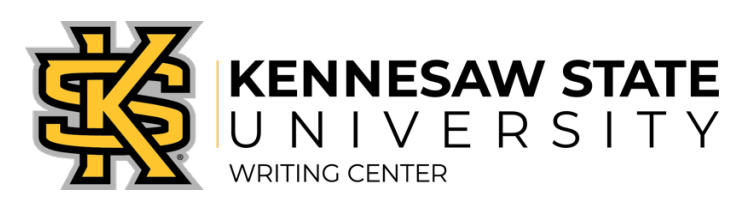

## **ACCESSING YOUR ONLINE LIVE FEEDBACK SESSION**

## **HOW LIVE FEEDBACK SESSIONS WORK**

Online Live Feedback sessions are just like face-to-face sessions at our Marietta or Kennesaw campus locations. Sessions take place one on one with a Writing Assistant, last approximately 50 minutes, and can address any aspect of your writing.

> Online Live Feedback LIVE FEEDBACK ONLY

## **ACCESSING YOUR APPOINTMENT:**

1. Five minutes before your appointment time, log back in to the scheduling system on the Writing Center's website using your NetID and NetID password by clicking "Schedule an Appointment."

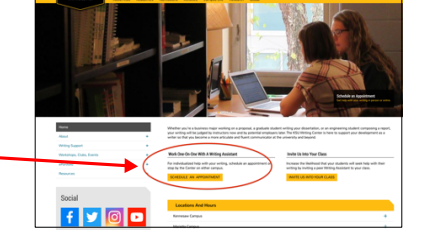

**START OR JOIN ONLINE CONSULTATION** 

- 2. Click on the GOLD square that corresponds to your appointment time.
- 3. Your appointment form will open in a new window. Click on the link titled "START OR JOIN ONLINE CONSULTATION."
- 4. A window will open to begin the session, and a Writing Assistant should join you momentarily. Introduce yourself in the top right corner by typing in your name.
- 5. Familiarize yourself with the functions; ask your Writing Assistant if you have any questions about using the features.
- 6. When you are finished with the appointment, exit out of the session by closing the window.
- 7. You will have access to your Online Live Feedback session for the entire semester, and your work will be preserved within the session.

*If you have difficulty accessing your appointment, send us a message in the LIVE CHAT box on our website.*